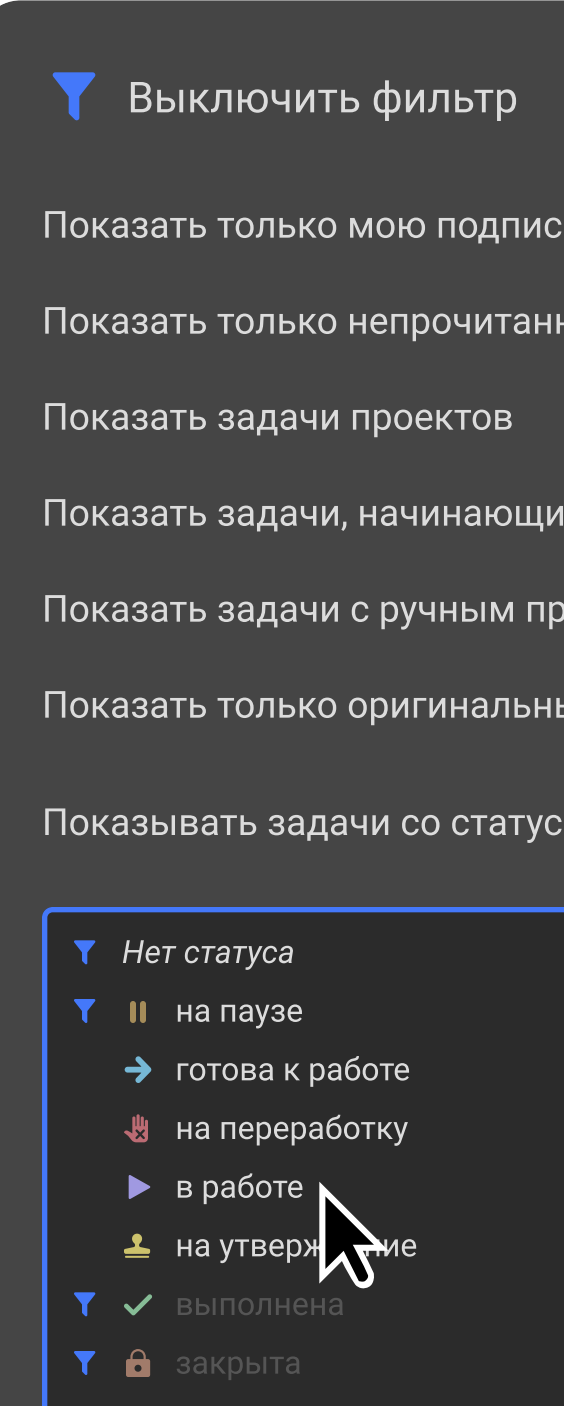

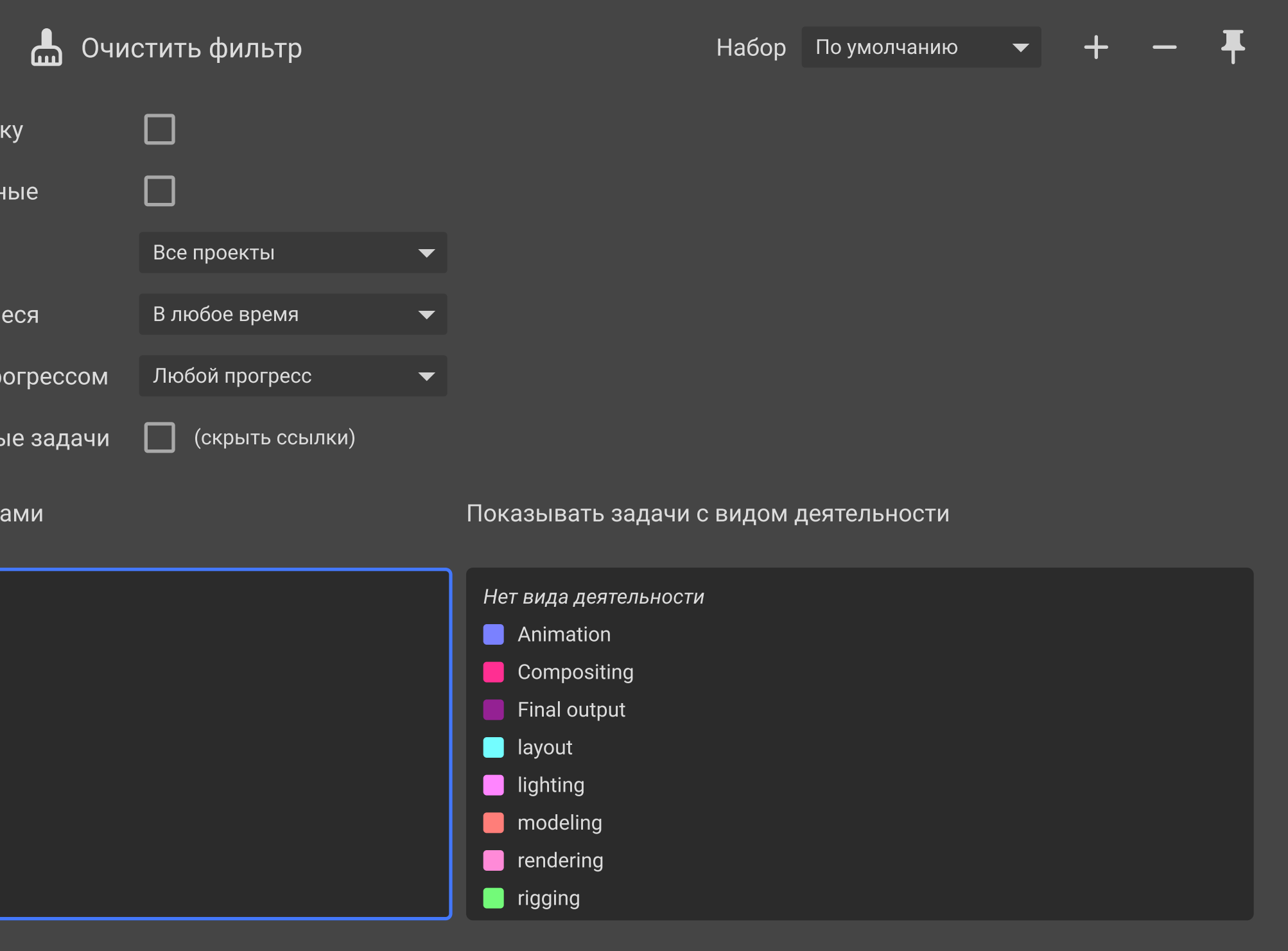

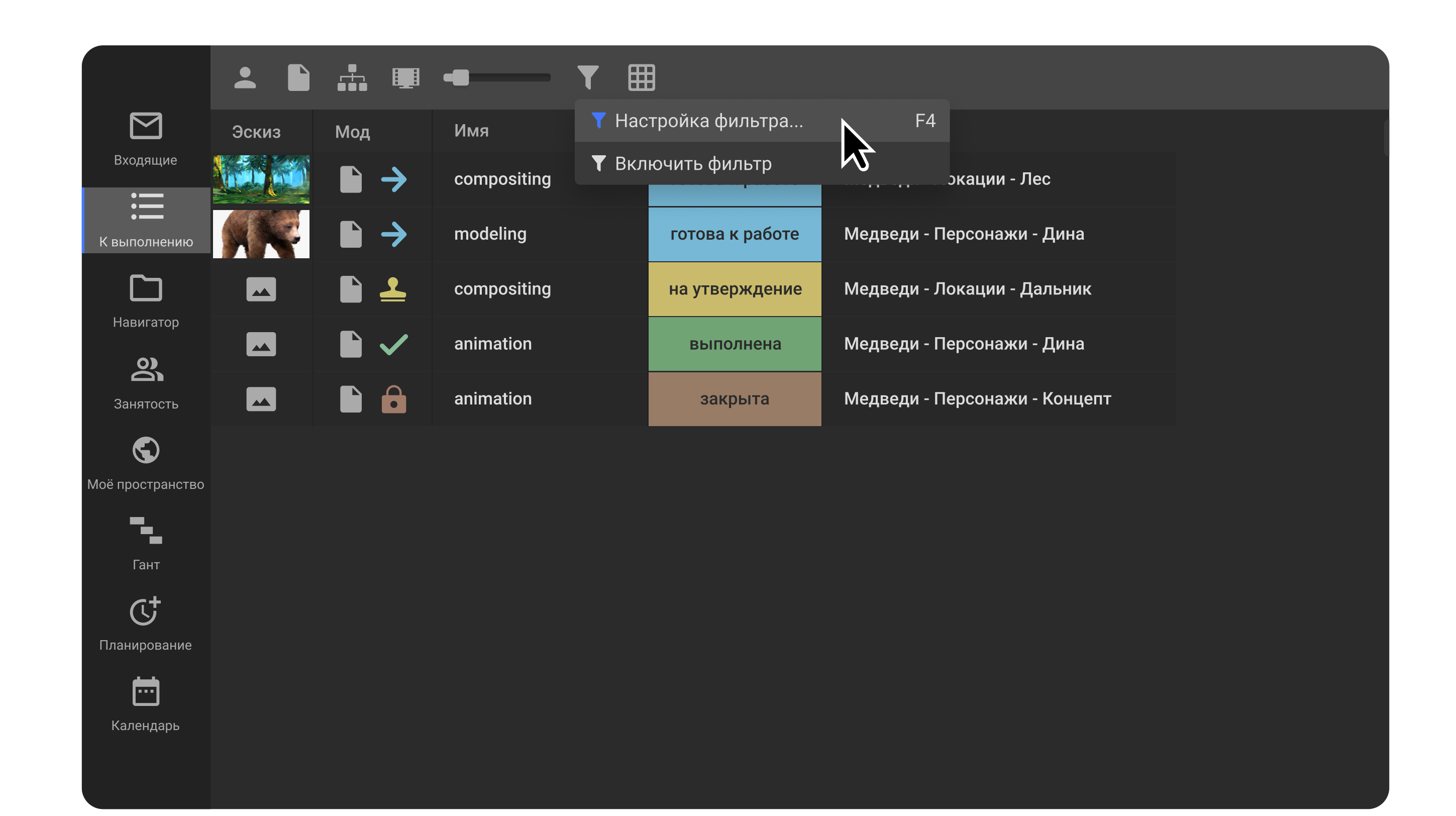

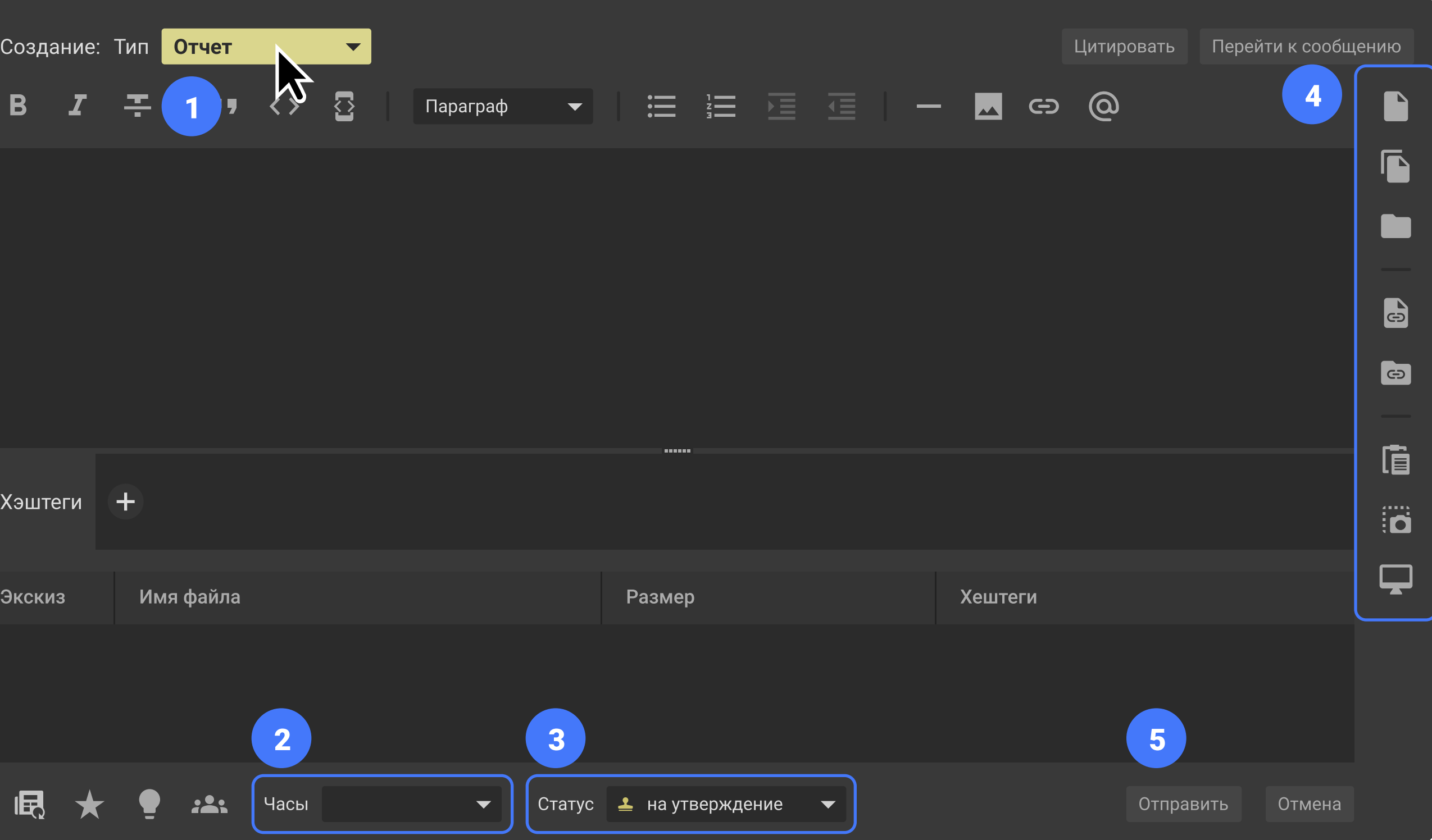

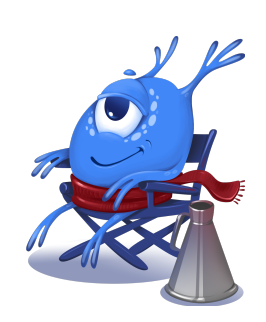

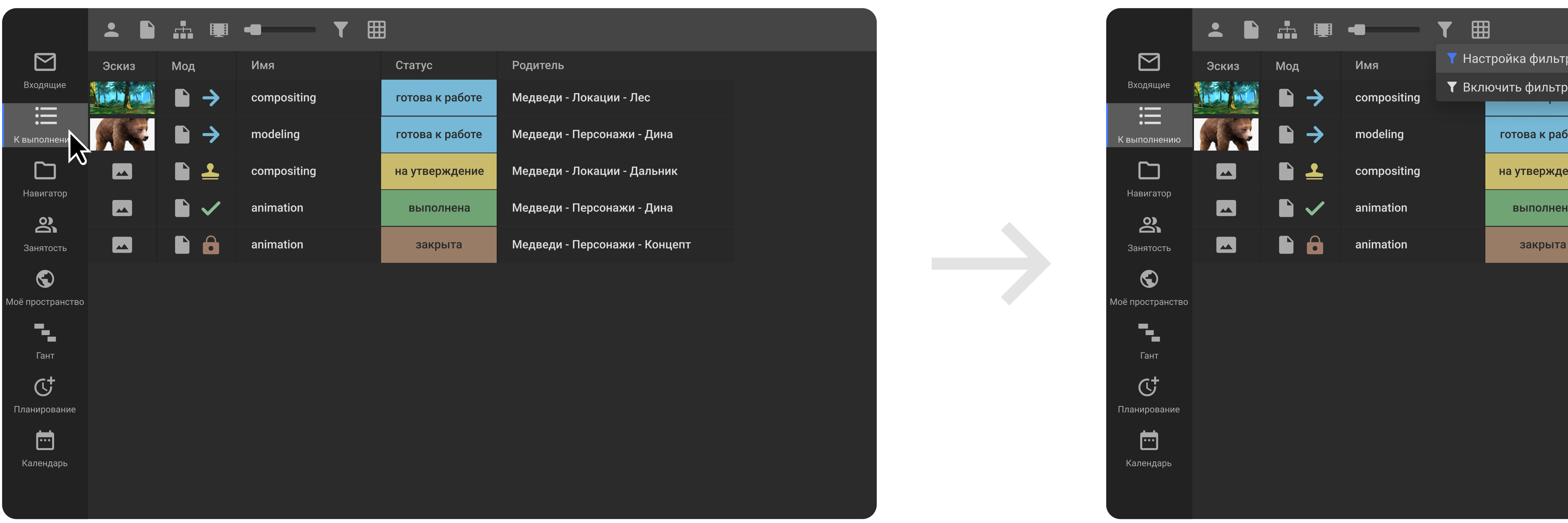

### Как найти ваш список задач

В главном боковом меню выберите вкладку К выполнению.

## Как настроить фильтр списка задач

Выберите пункт Настройки фильтра... в выпадающем списке, который появится при удержании левой кнопки мыши.

# Как отфильтровать лишние задачи

Кликните на статусы, которые не требуют вашего внимания: нет статуса, на паузе, выполнена, закрыта.

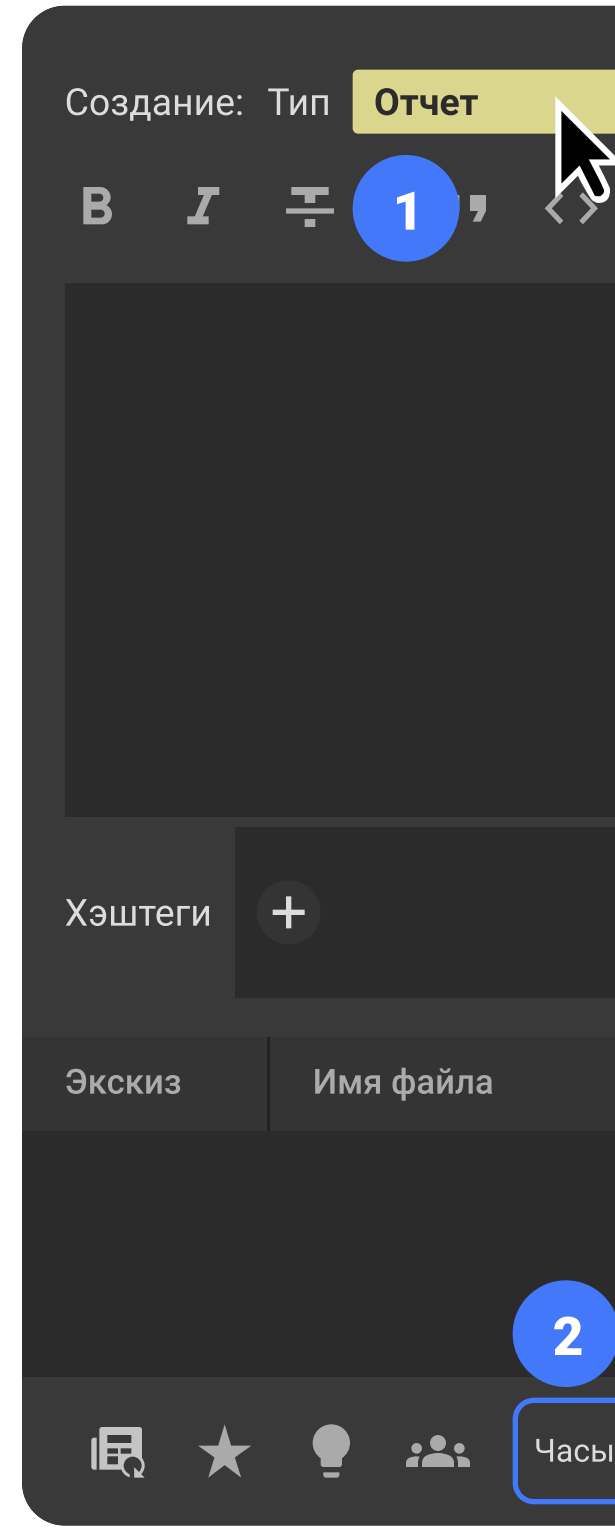

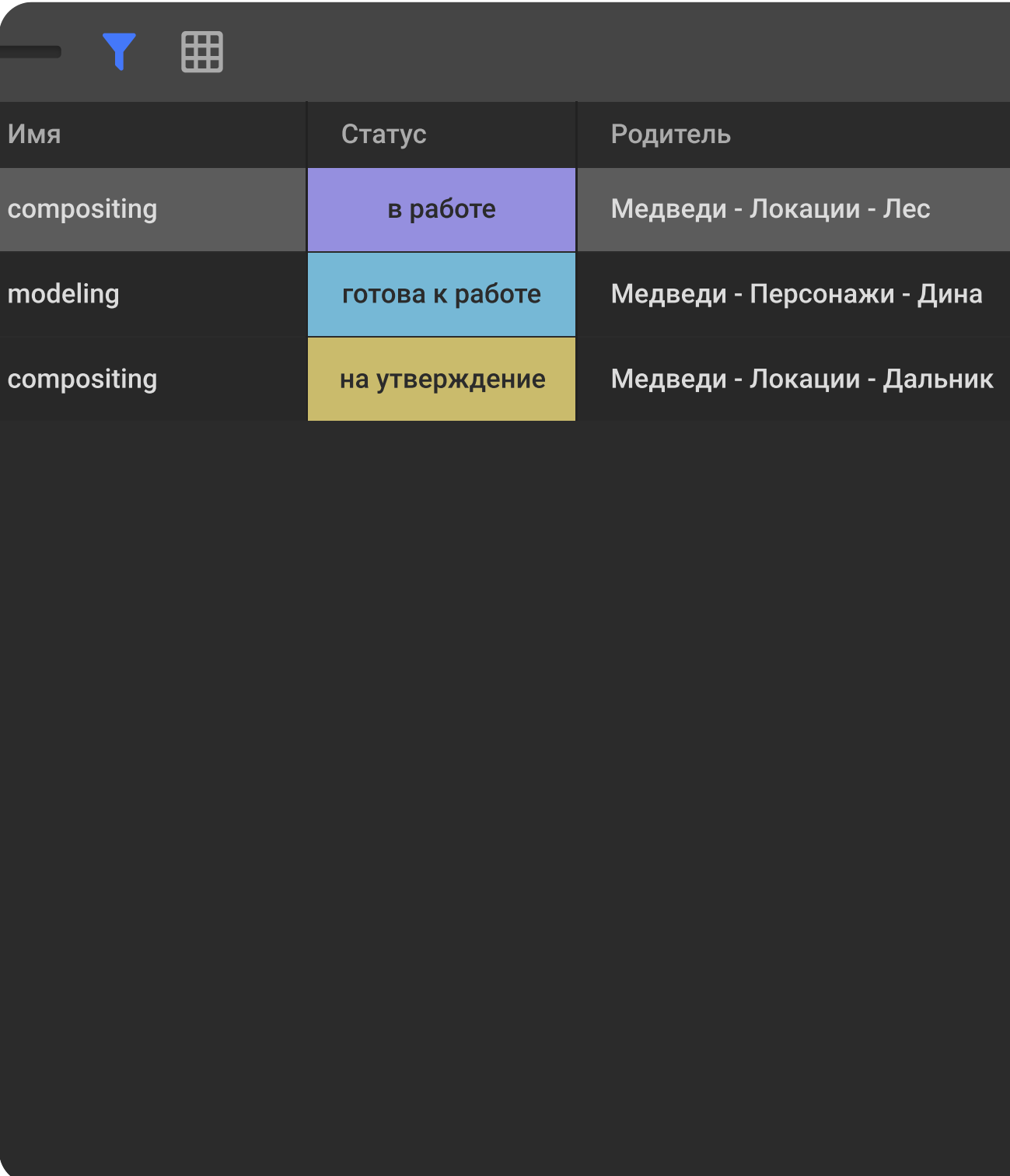

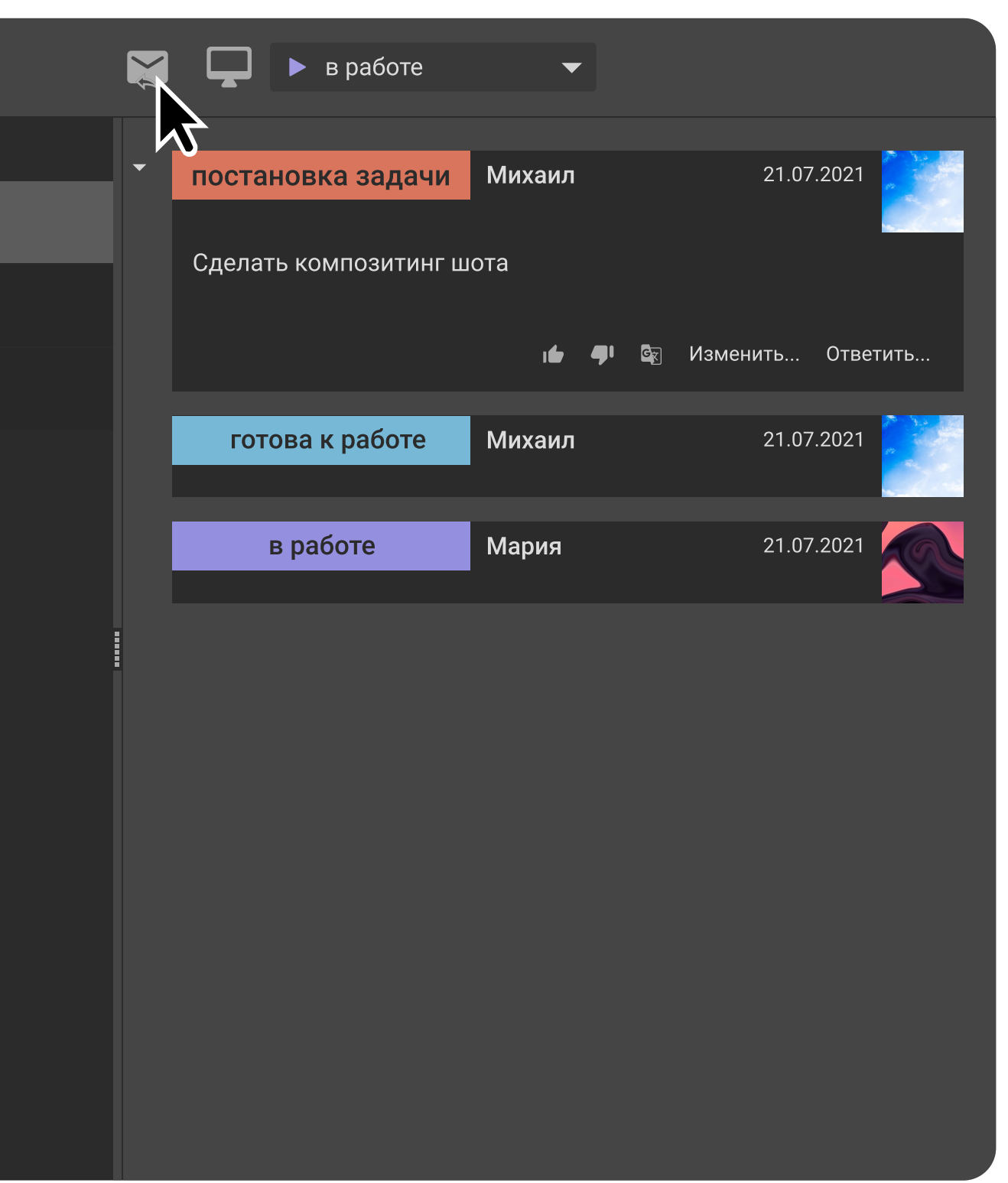

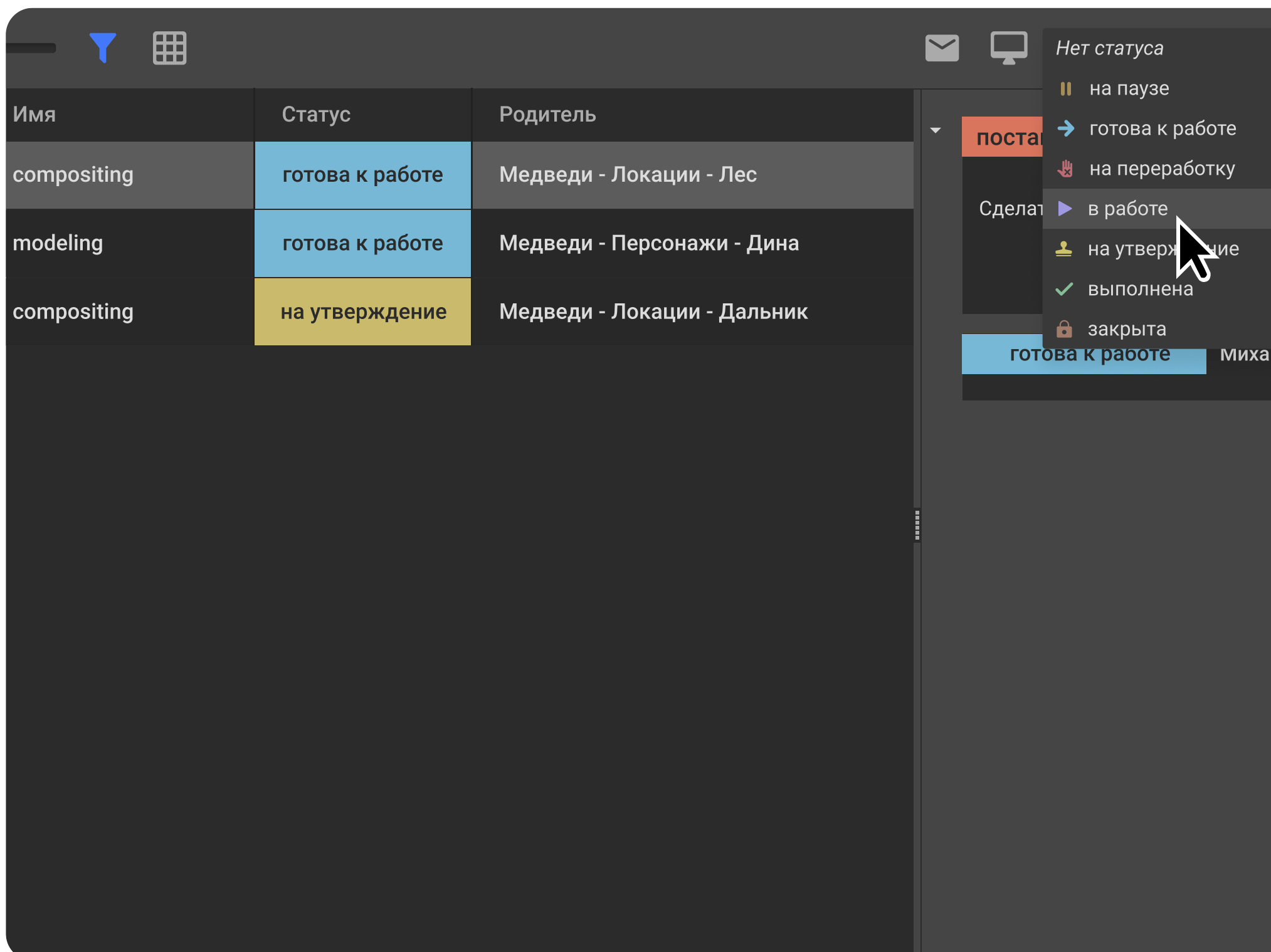

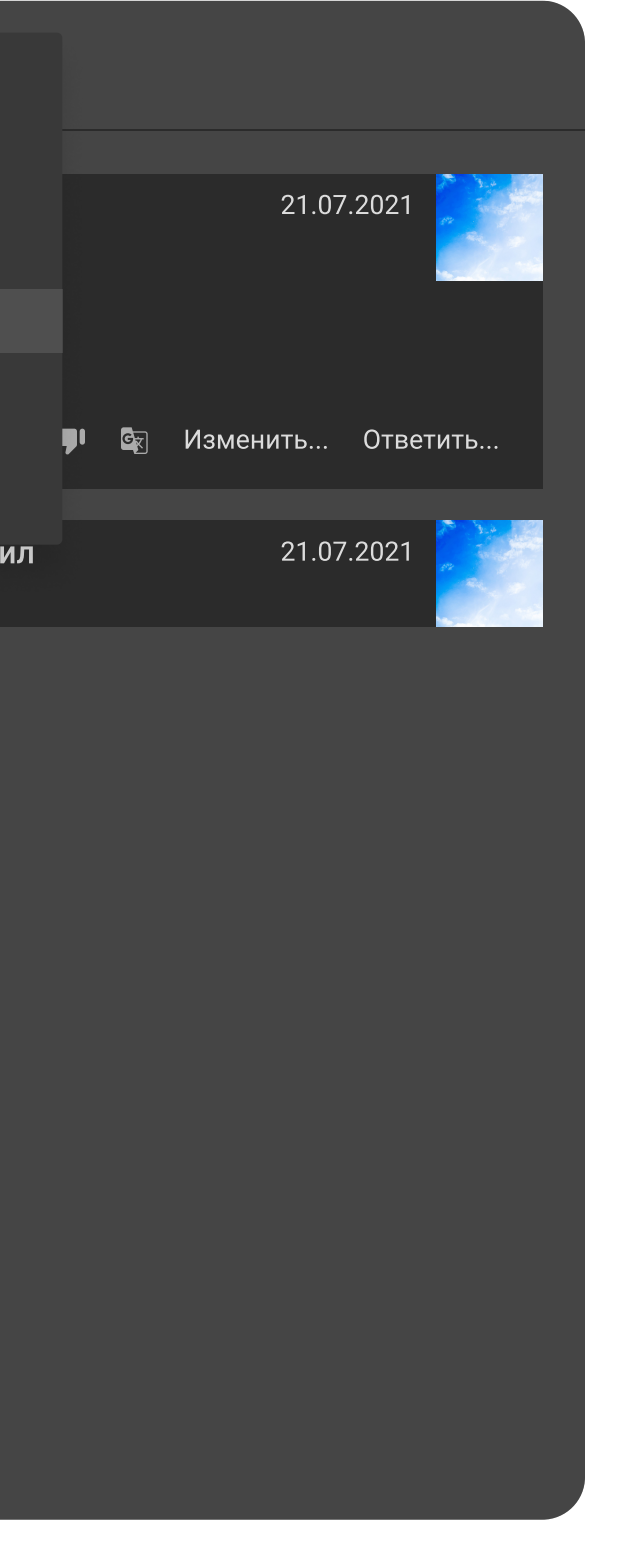

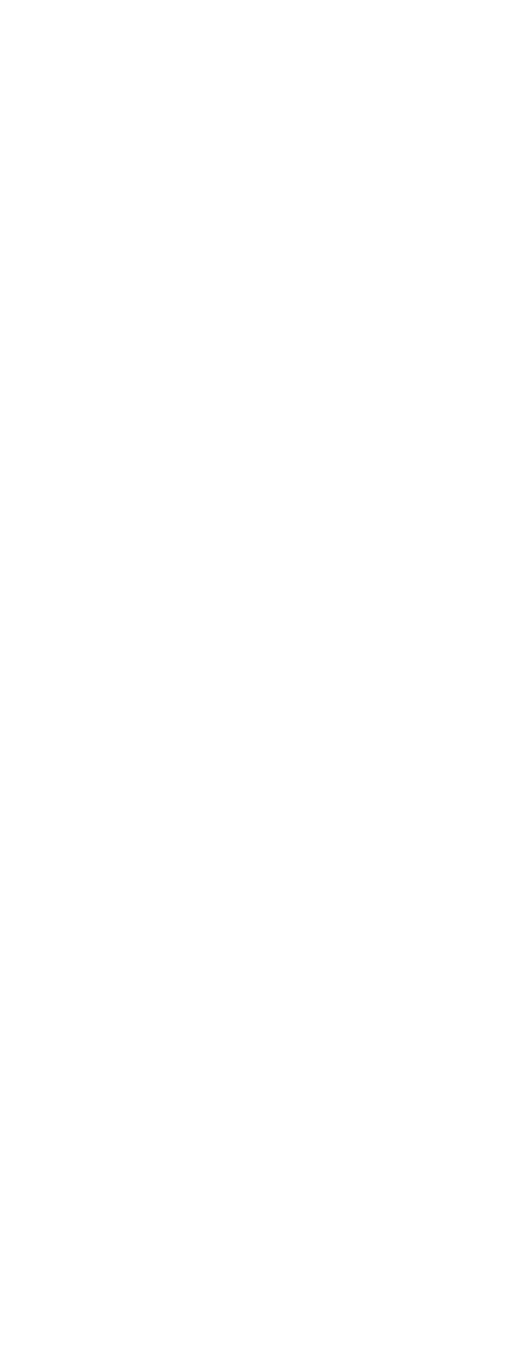

#### Как взять задачу в работу

Выберите задачу, которую будете выполнять и переключите статус в работе. Так вы сообщите коллегам, что начали работать над задачей. Переключить статус можно в выпадающем списке в форуме задач.

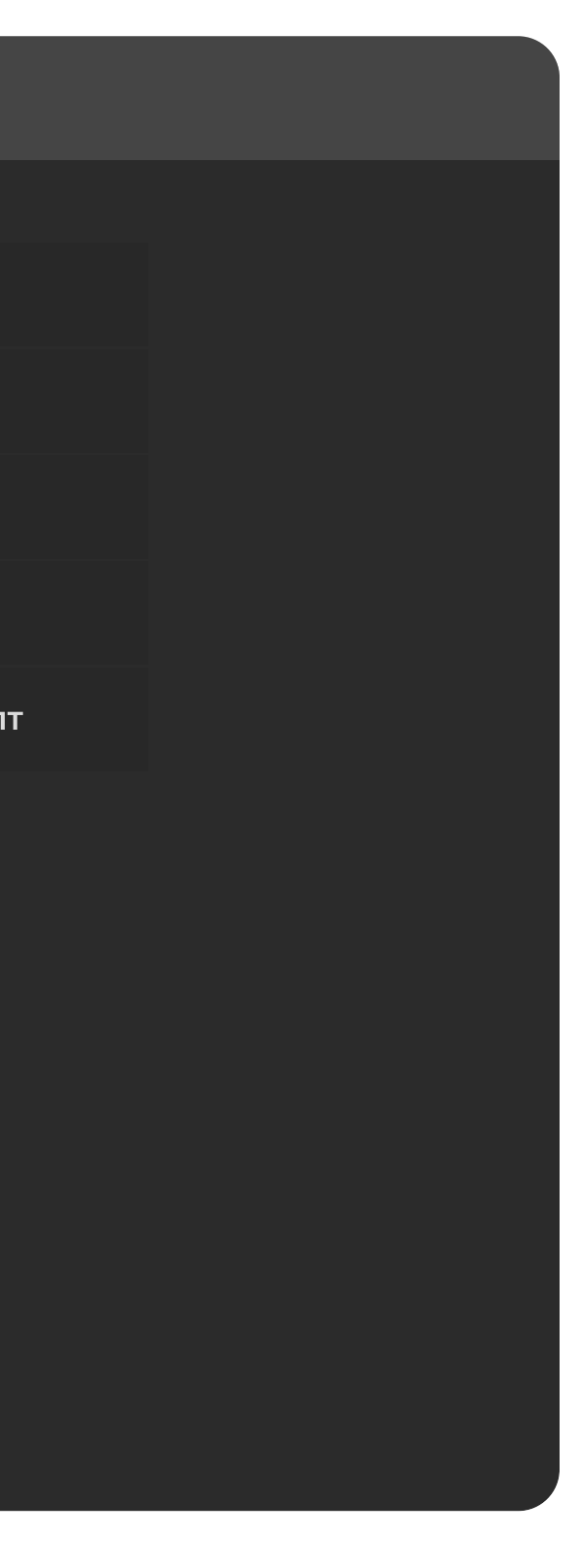

# Как завершить работу

После окончания работы над задачей нажмите кнопку Ответить (конвертик), чтобы сформировать отчет о выполнении задачи.

### Как написать отчет

Выберите тип сообщения Отчет(1), укажите количество потраченных часов(2), переключите статус на утверждение(3). Вы можете приложить файл к отчету через боковую панель(4) или добавить его в сообщение с помощью Drag-and-drop. После заполнения отчета нажмите кнопку Отправить(5).